# *1. Popis ovládání*

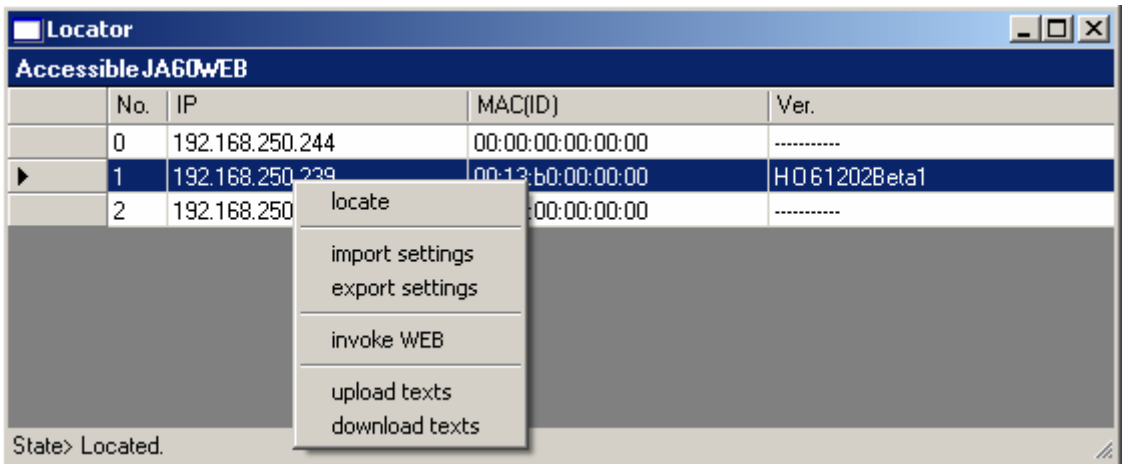

Program je určen pro platformu Win32 s nainstalovaným prostředím Framework.NET. Instalalaci Frameworku naleznete na strankach microsoftu.

Program neobsahuje žádné ovladací prvky, krom popup menu, které vybavíte pravým tlačítkem myši. Na začátku, kdy není vybrán žádný řádek, je jedinou možnou volbou první řádek "locate", ostatní položky jsou vázány na výběr řádku, který představuje konkrétní komunikátor JA60WEB lokalizovaný v lokální sítí. Ostatní nabídky jsou závislé na verzi firmaware komunikátoru. Stav vyřizování jednotlivých voleb se zobrazuje ve spodním stavovém řádku.

## **Význam položek:**

### *1. lokalizuj (locate)*

Slouží k detekci všech dostupných komunikátorů. Ty se musejí nacházet v lokální síti počítače na kterém tento program běží.

### *2. načten/ zápis nastavení (import/export settings)*

Slouží k dálkové a centrální správě nastavení komunikátorů. Umožňuje stažení (import) nastavení ústředny a PCO, archivaci tohoto nastavení a jeho nahrání zpět (export) do komunikátoru.

### *3. otevři WEB (open WEB)*

Slouží k otevření webových stránek příslušného komunikátoru. Tak je možné se přesvědčit že změny provedené pomocí programu Locator jsou správné.

### *4. zápis/načtení textů (upload/dowload texts)*

Slouží k vytváření jazykových mutací. Položka "Download" stáhne z vybraného komunikátoru všechny texty, které jsou jazykově závislé a vytvoří k nim jednotný soubor, který můžeme dále použít k jejich šíření, k tomu pak slouží nabídka "Upload".